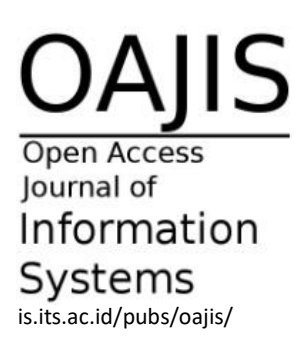

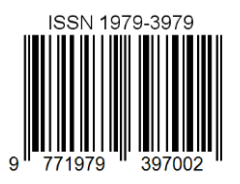

# jurnal sisfo **Inspirasi Profesional Sistem Informasi**

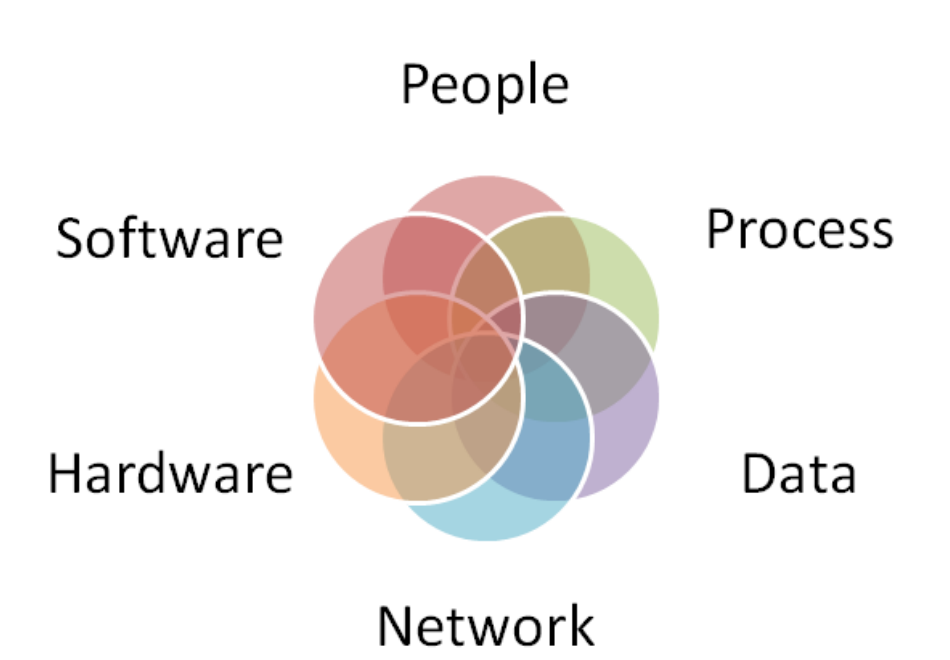

**Vol. 10 No. 02 Desember 2022**

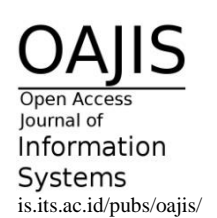

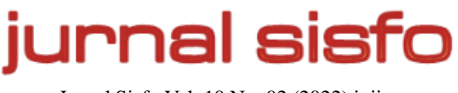

Jurnal Sisfo Vol. 10 No. 02 (2022) i–ii

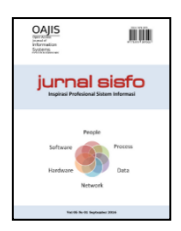

## **Pimpinan Redaksi**

Reny Nadlifatin

### **Dewan Redaksi**

Faizal Mahananto Rarasmaya Indraswari Amalia Utamima

## **Penyunting**

Radityo Prasetyanto W.

## **Sekretariat**

Jurusan Sistem Informasi – Fakultas Teknologi Informasi Institut Teknologi Sepuluh Nopember (ITS) – Surabaya Telp. 031-5999944 Fax. 031-5964965 Email: [editor@jurnalsisfo.org](mailto:editor@jurnalsisfo.org) Website: [http://jurnalsisfo.org](http://jurnalsisfo.org/)

Jurnal SISFO juga dipublikasikan di *Open Access Journal of Information Systems* (OAJIS) Website:<http://is.its.ac.id/pubs/oajis/index.php>

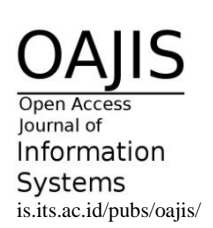

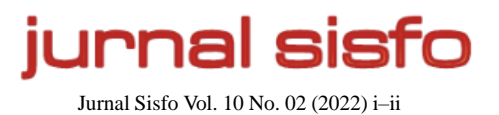

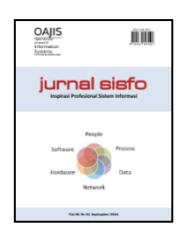

## **Mitra Bestari**

**Riyanto Jayadi, S. Kom, M.IM., Ph.D.** (Universitas Bina Nusantara)

**Mahendrawathi Er., ST., M.Sc., Ph.D.** (Institut Teknologi Sepuluh

Nopember)

**Prof. Erma Suryani, ST., MT., Ph.D.** (Institut Teknologi Sepuluh

Nopember)

**Nisfu Asrul Sani, S.Kom., M.Sc.** (Institut Teknologi Sepuluh

Nopember)

**Arif Wibisono, S.Kom., M.Sc.** (Institut Teknologi Sepuluh

Nopember)

**Bobby Ardiansyahmiraja, S.M., M.MT.** (Universitas Surabaya)

**Satria Fadil Persada, S.Kom., M.BA., Ph.D.** (Universitas Bina Nusantara)

**Retno Aulia Vinarti, S.Kom., M.Kom., Ph.D.** (Institut Teknologi Sepuluh Nopember)

**Feby Artwodini Muqtadiroh, S.Kom., M.T.** (Institut Teknologi Sepuluh Nopember)

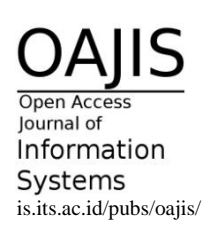

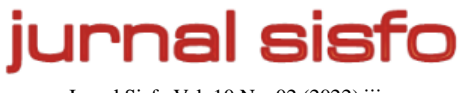

Jurnal Sisfo Vol. 10 No. 02 (2022) iii

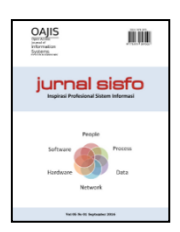

# Daftar Isi

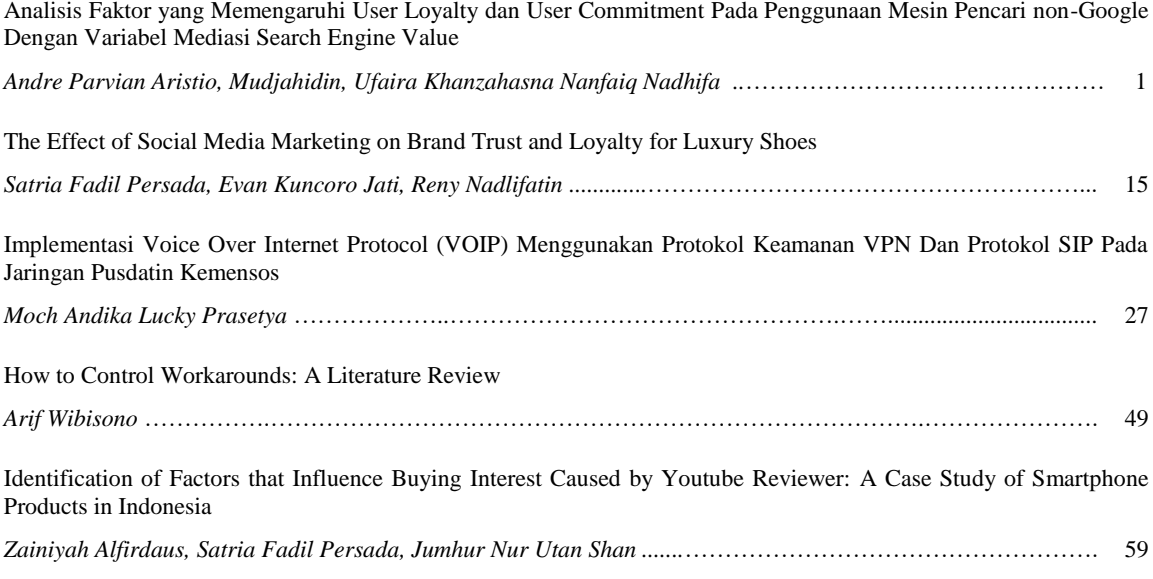

*Halaman ini sengaja dikosongkan*

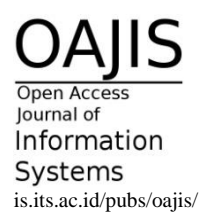

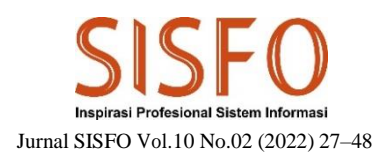

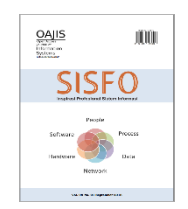

# Implementasi Voice Over Internet Protocol (VOIP) Menggunakan Protokol Keamanan VPN Dan Protokol SIP Pada Jaringan Pusdatin Kemensos

Moch Andika Lucky Prasetya

*Program Studi Sistem Informasi, Fakultas Ilmu Komputer, Universitas Narotama*

#### **Abstract**

PUSDATIN (Center for Data and Information) is a section that focuses on the development and network planning and has the duty and authority to regulate and manage communication infrastructure devices within the Ministry of Social Affairs. The network infrastructure developed by PUSDATIN is a public-based network. The network reaches several areas in cities and districts in Indonesia. The infrastructure in question is like internet technology that is integrated with the data center. One of them is the use of analog-based telephones which are currently still used by several sections or fields and work units that have their own subscriptions and are spread across several regions in Indonesia. The development method is carried out by collecting samples and existing devices with added cost-benefit analysis and network security in the form of a VPN. The results of the study indicate that VoIP (Voice Over Internet Protocol) is needed where local and public telephone needs can be met at affordable costs and easy to implement in data centers by prioritizing security on the user and server side.

*Keywords*: Network, Analog telephone, VoIP, VPN, Ministry of Social Affairs

#### **Abstrak**

PUSDATIN (Pusat Data dan Informasi) merupakan bagian yang berfokus pada pembangunan, perencanan jaringan dan memiliki tugas maupun wewenang dalam mengatur dan mengelola perangkat infrastruktur komunikasi di lingkungan Kementrian Sosial. Adapun infrastruktur jaringan yang dikembangkan oleh PUSDATIN adalah jaringan yang berbasis publik. Jaringan tersebut menjangkau beberapa wilayah di kota maupun kabupaten di Indonesia. Infrastruktur yang dimaksud seperti teknologi nternet yang terintegrasi dengan data centre. Salah satunya penggunaan telepon berbasis analog yang saat ini masih dipakai oleh beberapa bagian atau bidang maupun satuan kerja yang memiliki langganan tersendiri dan tersebar di beberapa daerah di Indonesia. Metode pengembangan dilakukan dengan mengumpulkan sample dan perangkat yang sudah ada dengan ditambahkan analisis biaya manfaat dan keamanan jaringan berupa VPN. Hasil penelitian menunjukkan bahwa diperlukannya VoIP (Voice Over Internet Protocol) dimana kebutuhan telepon lokal maupun publik bisa terpenuhi dengan biaya terjangkau serta mudah dalam pengimplementasian di data centre dengan mengedepankan keamanan pada sisi user maupun server.

*Kata kunci* : Jaringan, Telepon analog, VoIP, VPN, Kementrian Sosial

∗Corresponding author *Email address*: andikanarotama@gmail.com (Moch Andika Lucky Prasetya) https://doi.org/10.24089/j.sisfo.2020.10.003 (DOI) © 2022 Jurnal SISFO.

#### **1. Pendahuluan**

#### **1.1 Latar Belakang**

Teknologi jaringan komputer telah berkembang pesat di berbagai bidang dalam segi kehidupan. Dalam jaringan komputer pun berkembang menjadi jaringan Internet, *VOIP*, dan *Vidio Conference*. Hal tersebut dilihat dari aspek penggunaan dari instansi, kelompok maupun individu. Dalam laporan ini ditekankan ke VOIP (Voice Over Internet Protocol) dimana penggunaan di perusahaan atau government masih jarang dipakai.

Voice over Internet Protocol (VOIP) adalah teknologi yang memungkinkan percakapan suara melalui media jaringan komputer. Data suara diubah menjadi kode digital dan dialirkan melalui jaringan komputer, bukan lewat sirkuit analog telepon bisaa (Fatih, 2012). Voice over Internet Protocol memanfaatkan infrastruktur jaringan komputer dan sebuah server untuk melakukan sebuah komunikasi suara antar pengguna. Perbedaan VoIP dengan telepon tradisional adalah masalah infrastukturnya, jika VoIP menggunakan jaringan komputer sedangkan telepon tradisional menggunakan infrastuktur telepon yang telah dibangun oleh perusahaan telepon konvensional (Sugeng, 2008).

PUSDATIN (Pusat Data dan Informasi) Kementrian Sosial merupakan bagian yang berfokus pada pembangunan dan perencanan jaringan di lingkungan Kementrian Sosial Indonesia dan memiliki tugas maupun wewenang dalam mengatur dan management perangkat Infrastruktur jaringan tersebut. Dalam kasus saat ini PUSDATIN masih menggunakan komunikasi face to face dan via whatsapp atau telegram, dimata penulis merupakan suatu komunikasi yang tidak effisien dikarenakan komunikasi tersebut bersifat publik atau menggunakan aplikasi pihak ke tiga.

Salah satunya penggunaan Telephone berbasis analog yang saat ini masih dipakai oleh beberapa bagian atau bidang maupun Satuan Kerja dimana penggunaan Telephone berbasis anolog dimata penulis kurang effisien. Telephone berbasis analog masih menggunakan koneksi pihak ketiga dimana masih membutuhkan koneksi ISP dan hanya bisa 1 Telephone di setiap bagian maupun Satuan Kerja.

Beberapa permasalahan yang kerap kali terjadi saat menggunakan telephone berbasis analog, antara lain :

- 1. Penggunakan perangkat telephone hanya bisa 1 di setiap tempat sehingga tidak effisien karna di PUSDATIN memiliki beberapa bidang pekerjaan.
- 2. Penggunaan telephone dari pihak ketiga dirasa kurang aman dikarenakan tidak adanya protocol keamanan jaringan.
- 3. Tidak bisa memonitoring history maupun penggunaan telephone analog.
- 4. Penggunaan Telephone analog yang dirasa sudah kuno dan harus di perbarui menggunakan Telephone Digital berbasis IP.

#### **1.2 Tujuan**

Berdasarkan rumusan masalah di atas, maka tujuan yang ingin dicapai dari penelitian ini adalah

- 1. Menerapkan telephone digital atau IP Phone menggunakan protocol *SIP* di lingkungan PUSDATIN Kementrian Sosial Indonesia.
- 2. Mengimplementasikan jaringan *VOIP* menggunakan *Asterix* dan *FreePBX* sebagai aplikasi IP PBX.
- 3. Penghematan Biaya sewa telephone dikarenakan menggunakan jaringan Private PUSDATIN Kementrian Sosial Indonesia.
- 4. Topologi serta pemasangan yang mudah membuat implementasi semakin cepat dan ter struktur.
- 5. Memanfaatkan topologi jaringan local yang sudah ada sehingga biaya pemasangan bisa di tekan.
- 6. Menerapkan konsep security *VPN* pada jaringan Kementrian Sosial Indonesia.
- 7. Melakukan manajement perangkat IP Phone sekaligus Monitoring.

#### **1.3 Rumusan Masalah**

Berdasarkan latar belakang yang telah dijelaskan di atas, maka perumusan masalah diambil adalah

- 1. Bagaimana cara mengintegrasikan perangkat router,switch, dan IP Phone dengan aplikasi *Asterisk* dan *freepbx* ?
- 2. Bagaimana cara melakukan create, read, update, delete, monitoring exstension secara terpusat menggunakan aplikasi *Asterisk* dan *freepbx* ?
- 3. Bagaimana admin bisa mengkontrol perangkat dengan user interface yang friendly dan simple.
- 4. Bagaimana cara melakukan setting dengan metode pengamanan jaringan *VPN* dan *SIP* ?
- 5. Bagaimana teknisi bisa melakukan monitoring dan troubleshooting dengan mudah dan ter integrasi?
- 6. Pada penggunaan telephone analog banyak masalah yang terjadi salah satunya adalah penggunaan tembaga dimana kelemahan tembaga adalah interupsi pada layanan telephone.
- 7. Perlunya penggantian atau migrasi dari kabel tembaga ke kabel lan connector RJ45.

#### **2. Tinjauan Pustaka**

#### **2.1 Perbandingan Penelitian Terdahulu**

Dalam tinjauan penelitihan terdahulu dapat diambil point – point penting dari hasil penelitian sebelumnya guna dijadikan sebagai bahan perbandingan ataupun dijadikan sebagai acuan untuk menunjang proses pelaksanaan penelitian atau riset ini. Adapun hasil dari penelitian terdahulu yang berhubungan dengan topik penelitian ini yaitu implementasi voice over internet protocol (VOIP) menggunakan protokol keamanan VPN dan Protokol SIP pada jaringan Pusdatin Kemensos.

| <b>Peneliti</b><br>N <sub>0</sub> | Judul                        | Persamaan                        | Perbedaan                     |  |  |
|-----------------------------------|------------------------------|----------------------------------|-------------------------------|--|--|
| Ekkal Prasetyo                    | Implementasi VoIP (Voice)    | Variable bebas:                  | Variable bebas:               |  |  |
|                                   | Over Internet Protokol) Pada | 1.<br>Tempat                     | Research                      |  |  |
|                                   |                              | 2.<br>Tujuan                     | Preliminary<br>2.             |  |  |
|                                   | Jaringan LAN (Local Area     | Peralatan<br>3.                  | testing                       |  |  |
|                                   |                              | Proses<br>4.                     | Diseminasi dan<br>3.          |  |  |
|                                   | Network) Dinas Kesehatan     | Pengujian<br>5.                  | implementasi                  |  |  |
|                                   | Kabupaten Musi Banyuasin     |                                  |                               |  |  |
|                                   |                              | Variable terikat:                | Periode<br>Pengamatan<br>2015 |  |  |
|                                   |                              | Pengujian<br>dan<br>Implementasi |                               |  |  |

Tabel 1. Perbandingan Penelitian Terdahulu

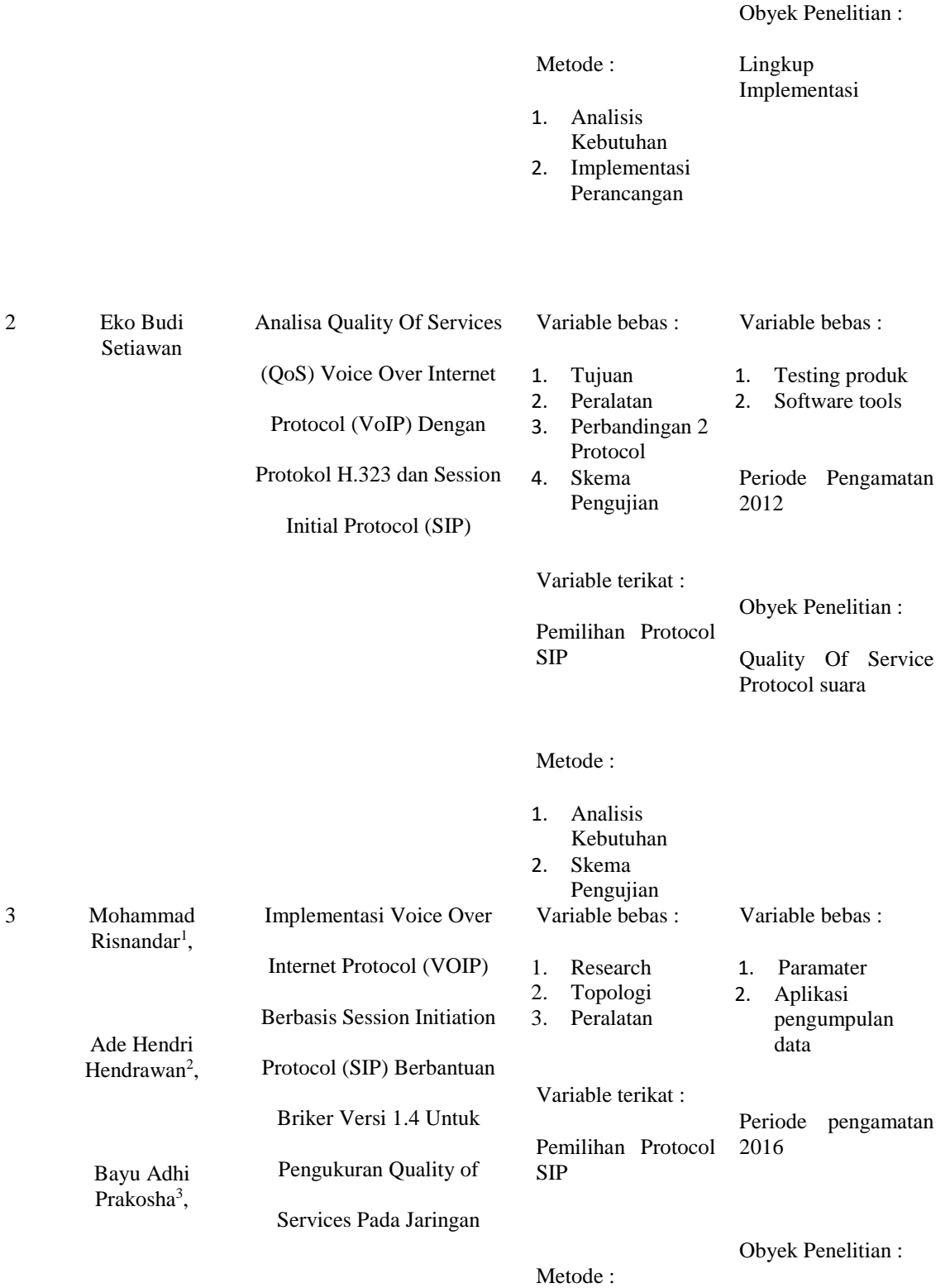

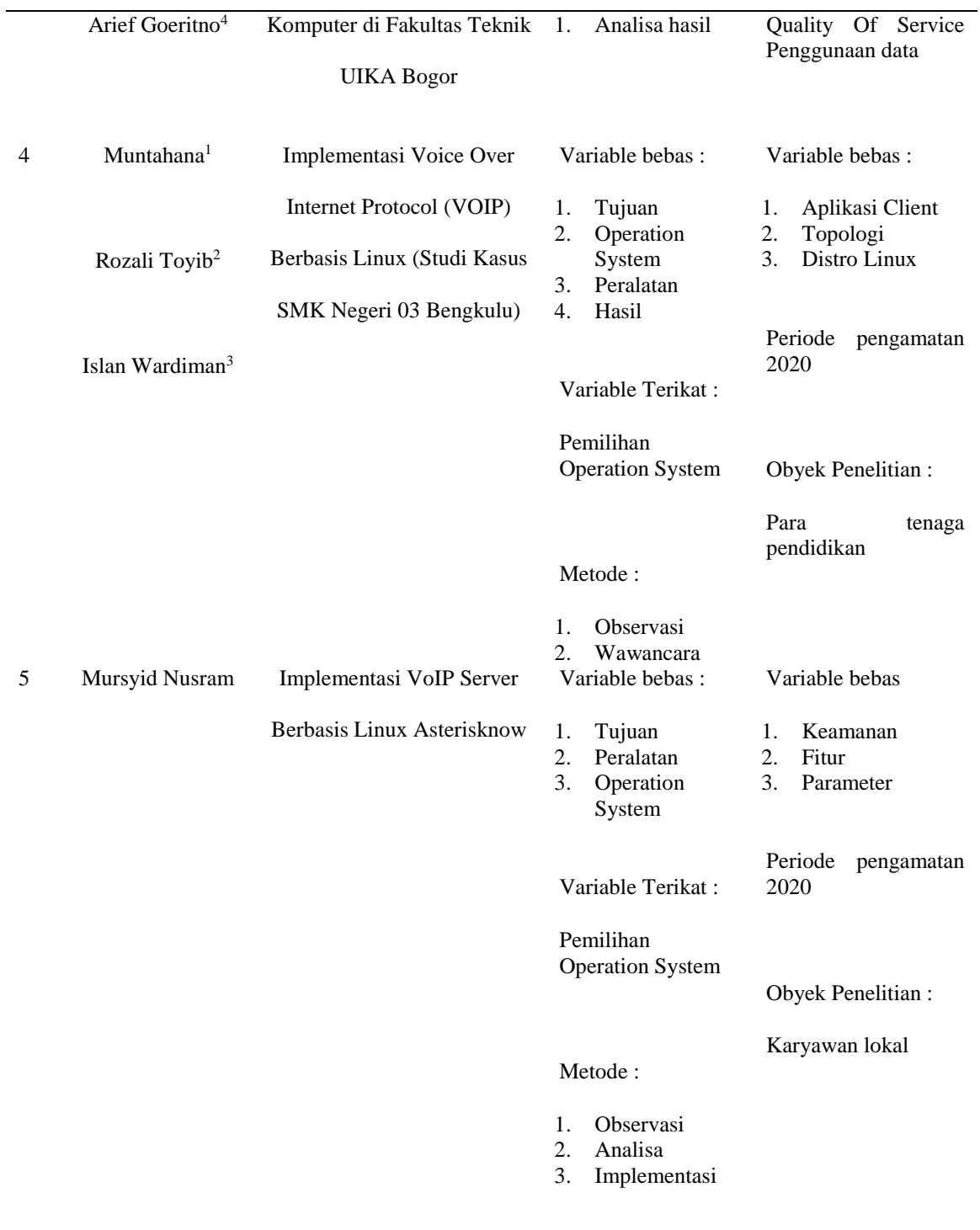

#### **2.2 Deskripsi Teori**

#### **2.2.1 Cara Kerja Voice Over Internet Protocol (VoIP)**

Konsep cara kerja VoIP adalah dengan mengirimkan data berupa sinyal analog yang nantinya akan dikonversikan terlebih dahulu dengan ADC (Analog to Digital Converter) setelah dikonversikan akan langsung ke sumber tujuan. Setelah sampai dikonversi kembali menjadi data sinyal analog dengan DAC ( Digital to Analog Converter ) sehingga dapat diterima oleh sumber tujuan.

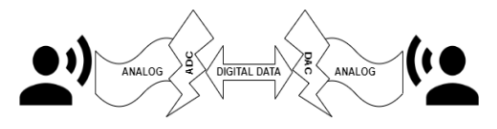

Gambar 1. Cara Kerja VoIP

#### **2.2.2 Teknologi Internet Protocol Privat Automatic Branch Exchange (IP PABX)**

Internet Protocol Privat Automatic Branch Exchange ( IP PABX) adalah teknologi PABX terkini yang menggunakan IP. Yang merupakan gabungan dari Switch / Router dengan PABX yang menangani VOIP. Fungsi – fungsi yang dilakukan antara lain penyambungan, pengendalian, dan pemutusan hubungan telephone. Proses ini menggunakan jalur VoIP sehingga komunikasi yang dikirim di enskripsi secara digital melalui jaringan yang berada di area LAN maupun jaringan Internet (WAN). Gambar 2 menunjukkan Cara Kerja IP PBX pada jaringan WAN.

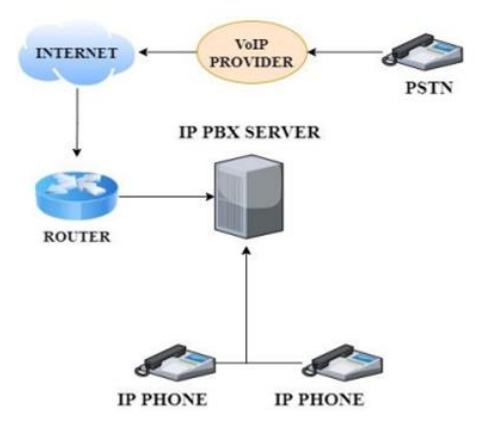

Gambar 2. Cara Kerja IP PBX pada jaringan WAN

#### **2.2.3 Protokol Session Initiation Protocol ( SIP )**

Merupakan protokol yang bekerja mengawal sesi perhubungan multimedia seperti Telephone Internet, Vidio Conference melalui Protocol Internet ( IP ). Session Initiation Protocol ( SIP ) berjalan pada layer osi paling atas ( Layer Application ) yang dimana berfungsi untuk mengontrol sebuah panggilan , bagaimana data voice di transfer dan bagaimana percakapan atau data voice di akhiri. SIP merupakan protocol yang hanya mengatur communication session, untuk transmisi data diatur oleh layer transport, bisa menggunakan UDP ataupun TCP IP. Saat melakukan percakapan protokol yang digunakan adalah RTP (real time transport protocol) karena dalam percakapn telepon transfer datanya bersifat real time.

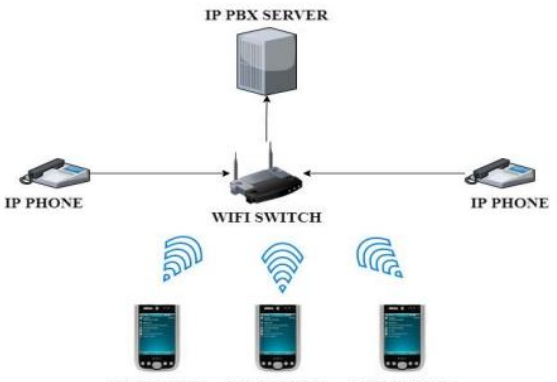

SMART PHONE SMART PHONE SMART PHONE

Gambar 3. Cara Kerja IP PBX pada jaringan Local

#### **2.2.4 Protocol Keamanan Virtual Privat Network ( VPN )**

"VPN merupakan jaringan publik yang menekankan pada keamanan data dan akses global melalui internet" (Putranto. 2009). Penggunaan Virtual Privat Network (VPN) merupakan salah satu alternatif untuk mengirimkan voice, yang bersifat privat atau aman, karena penggunaan koneksi yang telah terenkripsi serta penggunaan privat keys, certificate, username atau password untuk melakukan authentikasi dalam membangun koneksi. Manfaat yang bisa didapatkan saat menggunakan VPN, antara lain seperti melakukan remote access. Remote access mengizinkan user mengakses internet menggunakan jaringan kantor, dari mana saja selama terhubung ke internet.

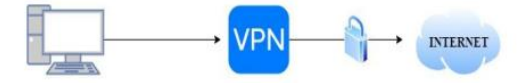

Gambar 4. Cara kerja VPN Melindungi dan enskripsi

#### **3. Metode Penelitian**

Metode yang digunakan pada Implementasi Voice Over Internet Protocol (VOIP) menggunakan Protokol Keamanan VPN dan Protokol SIP pada Jaringan Pusdatin Kemensos adalah metode penelitian

pengembangan. Terdapat beberapa metode yang digunakan untuk pengambilan sample dan rancangan implementasi yang akan di terapkan yaitu :

1. Pengumpulan Data

Pengumpulan data atau pengumpulan informasi harus dilakukan, tanpa adanya data-data yang valid dan up to date penelitian pengembangan akan terhambat. Di tahap ini penulis melakukan analisis kebutuhan, kajian pustaka dan melakukan observasi.

2. Perencanaan

Pada tahap ini penulis perlu membuat perancangan desain, pengembangan produk atau rancangan penelitian yang bertujuan untuk efisiensi waktu

3. Pengembangan produk awal

Memperisapkan petunjuk teknis dan petunjuk pelaksaan dalam bentuk hipotesis. Dalam hal ini dilakukan pengecekan serta kesiapan sebelum aplikasi di coba untuk uji coba awal. Perlunya memahami petunjuk teknis dan petunjuk pelaksanaan

4. Uji coba awal

Dalam tahap ini penulis melakukan tes uji terhadap produk atau subject yang akan di implementasikan dengan uji coba pada lingkungan sekitar penulis dengan perantara komputer menggunakan metode PTP ( Point To Point)

5. Revisi produk

Melakukan revisi terhadap kekurangan produk yang kita implementasikan dalam tahap ini penting untuk melakukan diskusi, wawancara dan angket. Pengecekan dan memahami masalah sebelumnya dalam uji coba awal untuk mengetahui letak kesalahan.

6. Uji coba lapangan

Dalam tahap ini diperlukan banyak orang untuk dilakukan uji coba dalam lingkup publik. Dalam melakukan uji coba lapangan ini penulis melakukan pengetesan melalui aplikasi Microsip yang telah didaftarkan lalu di uji coba ke jaringan PUSDATIN.

7. Diseminasi dan Implementasi

Merupakan tahap terakhir dimana produk disebarluaskan dan diguakan secara umum Dalam lingkup perusahaan. Disini penulis melakakukan penyebaran di lingkup PUSDATIN Kemensos.

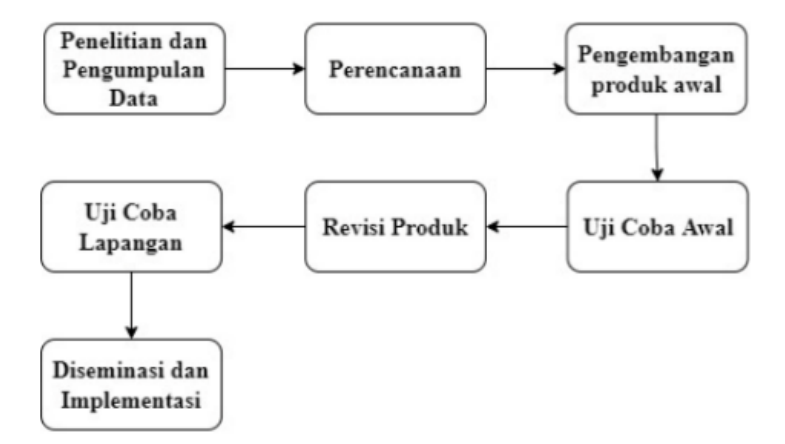

Gambar 5. Skema Metodologi Pengembangan

#### **3.1 Rancangan Penelitian**

Rancangan penelitian dalam Implementasi Voice Over Internet Protocol (VOIP) menggunakan Protokol Keamanan VPN dan Protokol SIP pada Jaringan Pusdatin Kemensos dapat digambarkan dengan Use Case Diagram ( UML ) sebagai berikut :

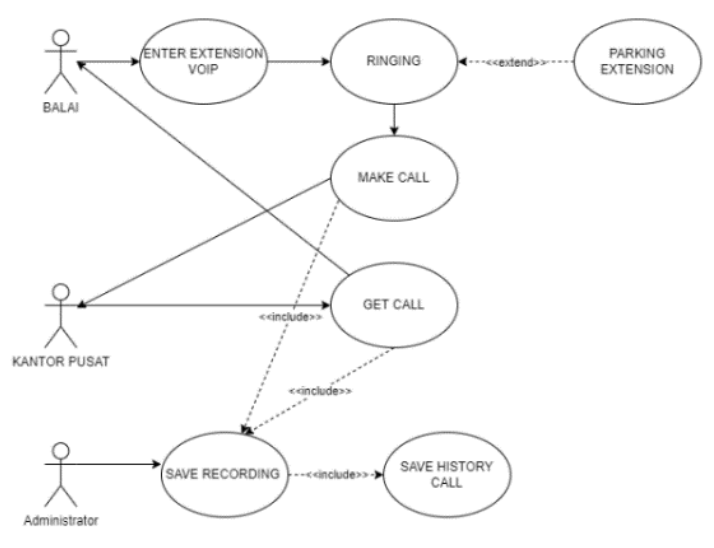

Gambar 6. Use Case Diagram

Gambar 6 merupakan use case diagram pada Implementasi Voice Over Internet Protocol (VOIP) menggunakan Protokol Keamanan VPN dan Protokol SIP pada Jaringan Pusdatin Kemensos. Adapun penjelasannya sebagai berikut :

- 1. User : Merupakan orang yang dapat melakukan panggilan telephone VoIP, user dapat melakukan menerima panggilan maupun mengirim panggilan antar user.
- 2. Enter User Extension : Merupakan aktivitas dimana user mengetik extension mana yang akan dilakukan telephone dengan catatan extension tersebut sudah terdaftar oleh system.
- 3. Ringing : Ringing merupakan aktivitas sebelum telephone sisi user penerima dapat menerima telephone. Apabila user penerima masih melakukan telephone dengan user lain maka system akan melakukan Call Parking Extension.
- 4. Parkir Exstension : Merupakan tempat kumpul dimana telephone yang tidak bisa diterima oleh user penerima. Dalam aktivitas ini user pengirim melakukan hold sembari menunggu antrian.
- 5. Make Call : Kegiatan user dalam mengirim panggilan dan diterima oleh user penerima.
- 6. Get Call : Kegiatan user dalam menerima panggilan dan diterima oleh user pengirim.
- 7. Save Recording : Merupakan kegiatan yang hanya bisa dilakukan oleh administrator dimana percakapan kita di rekam oleh system.
- 8. Save History Call : Merupakan kegiatan yang hanya bisa dilakukan oleh administrator dimana semua history selama menelpon di setiap user di rekam dan dijadikan laporan.

#### **4. Hasil dan Pembahasan**

Hasil dari informating collecting dan dilanjutkan dengan Develop Preliminary ( Pengembangan Produk ) terkait topologi jaringan WLAN di Pusat Data dan Informasi ( PUSDATIN ) Kementrian sosial ditunjukkan Gambar 7.

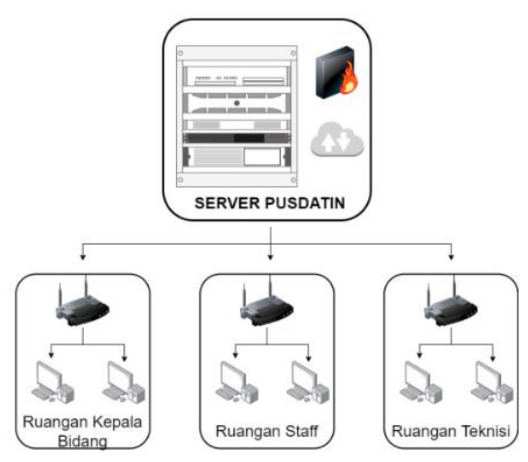

Gambar 7. Topologi Utama Jaringan WLAN PUSDATIN

#### **4.1 Topologi Utama Jaringan WLAN Pusat Data dan Informasi ( PUSDATIN ) Kementrian Sosial.** Topologi utama ini merupakan topologi yang digunakan oleh PUSDATIN. Server VOIP nantinya akan di implementasikan di area ruang server yang nantinya akan terpantau oleh jaringan lokal PUSDATIN dengan ketentuan yang diberikan oleh kepala data centre dengan ip lokal 192.168.1.xx /24 dan ip client sesuai segmen yang sudah tersedia. Untuk routing dan penempatan akan dilakukan oleh kepala data centre sehingga penulis hanya menaruh server dan aktivasi server serta instalasi distro Linux yang dipilih.

#### **4.2 Instalasi Distro Linux Sebagai Server VOIP**

Instalasi dan konfigurasi Software dibagi menjadi beberapa bagian yaitu pada sisi server dan sisi client. Di dalam server System Operasi yang dipakai adalah Linux RedHat 7.8 yang sudah tersedia di [https://www.freepbx.org/downloads/.](https://www.freepbx.org/downloads/) Dalam kasus ini penulis memilih FreePBX versi SNG7 - PBX16 – 64bit – 2204 – 1 yang tersedia di web [www.freepbx.org.](www.freepbx.org)

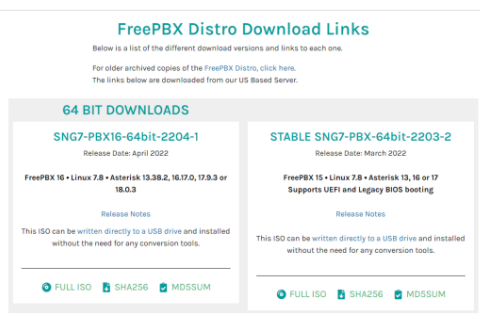

Gambar 8. Dashboard Download

Tampilan awal FreePBX. Pada tampilan awal FreePBX memberikan informasi terkait IP Address untuk diakses melalui Website ( Chrome. Mozila,Safari,Internet Explorer ).

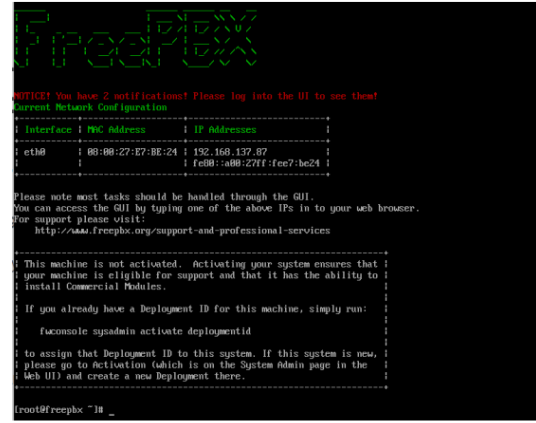

Gambar 9. Tampilan Awal FreePBX

Pada tampilan Web FreePBX User diminta mengisi Username dan Password yang digunakan untuk login ke Control Panel. Pilih Setup System apabila sudah mengisi Username dan Password.

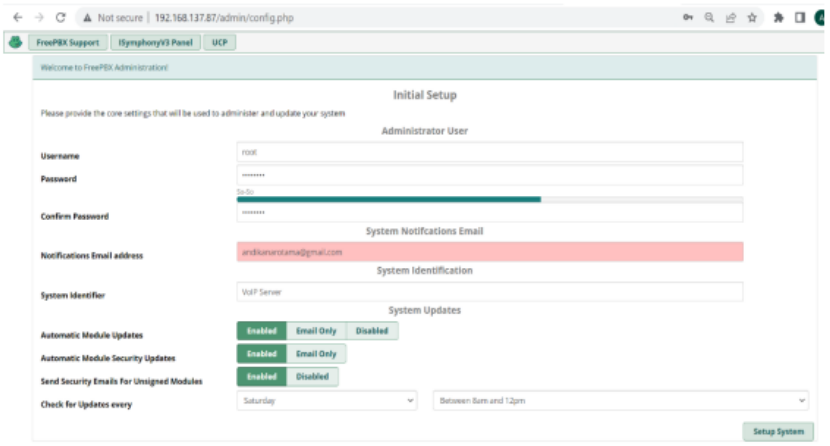

Gambar 10. Tampilan Dashboard FreePBX via Web

Tampilan Awal saat memasuki Control Panel FreePBX. Disini admin dapat memantau System yang Active dan beberapa monitoring terkait penggunaan traffic Interface dan monitoring CPU, Memory, dan Disk.

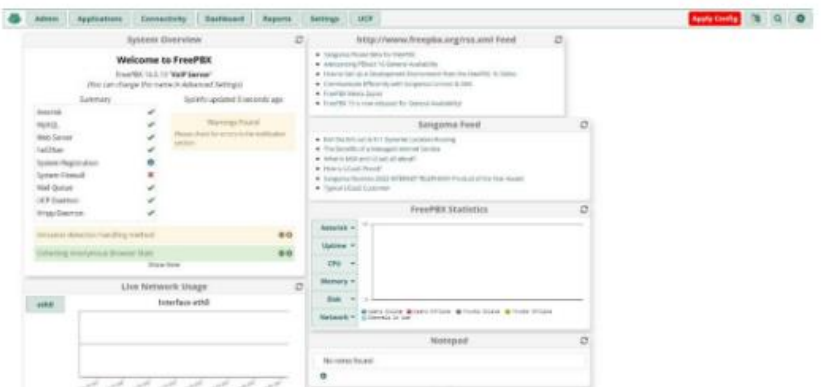

Gambar 11. Dashboard Awal Login FreePBX via Web

#### **4.3 Instalasi Aplikasi MicroSIP Sisi Client**

Setelah melakukan Instalasi pada sisi server maka diperlukan juga instalasi pada sisi client sebagai End User. Dalam aplikasi ini user dapat melakukan Create Panggilan dan menerima panggilan antar end user. Aplikasi yang digunakan untuk penghubung antar user adalah MicroSIP. Anda dapat mendowload aplikasi tersebut melalui Web resmi Microsip [https://www.microsip.org/downloads.](https://www.microsip.org/downloads)

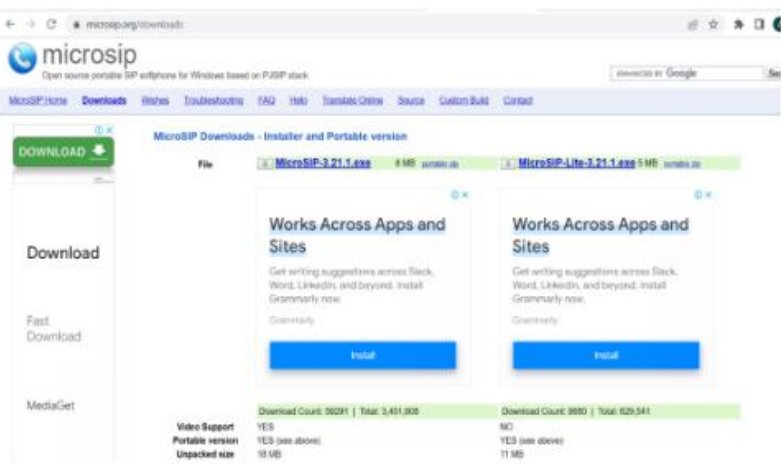

Gambar 12. Download Aplikasi Microsip

Tampilan awal pada aplikasi MicroSIP setelah di Install.

|                |              | $\checkmark$ |
|----------------|--------------|--------------|
| 1              | $2$ ABC      | 3 DEF        |
| $4$ GHI        | <b>5</b> JKL | 6 MNO        |
| 7 PORS         | 8 TUV        | 9 wxyz       |
| ∗              | 0            | #            |
| R              | $+$          | C            |
| $\circledcirc$ | Call         | ⑤            |
| nf.            |              | $   +$       |
| $\overline{1}$ |              | I<br>$+$     |

Gambar 13. Tampilan Awal Microsip

#### **4.4 Pembuatan SIP ID**

SIP ID digunakan sebagai pengelamatan pada *VoIP.* Pengelamatan tersebut bertujuan untuk memudahkan pengguna untuk melakukan telephone ke *Exstension* atau Nomer tujuan. SIP ID dapat berupa angka 1 – 9999 digit dimana digit ini ditentukan oleh admin dengan pengelamatan yang sudah ter organsisir mulai dari :

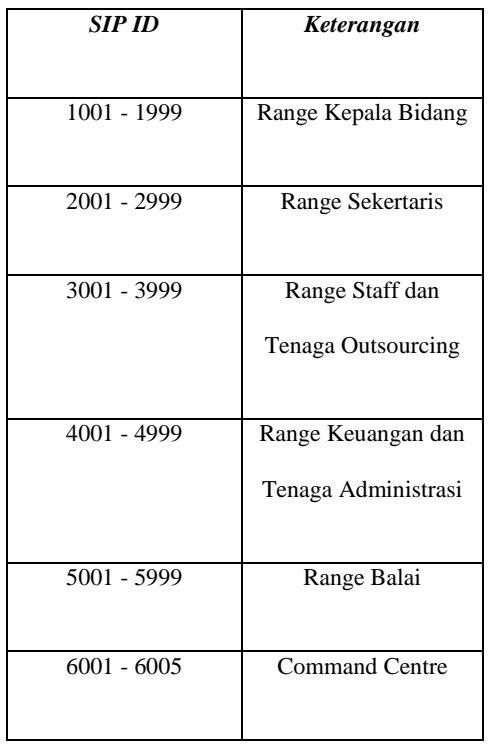

Tabel 2. Range Extension Telphone

Pembuatan SIP ID pada Web FreePBX dapat dilakukan dengan cara menambahkan Exstension pada menu *Applications Extension Add Exstension Add New SIP.* Alur Pembuatan dapat di gambarkan sebagai berikut:

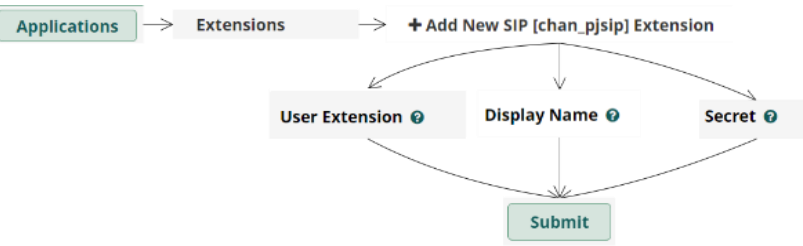

Gambar 14. Alur Pembuatan Extension

#### **4.5 Hasil Pengujian**

Pada pengujian ini penulis melakukan proses panggilan dari Extension lain ke Extension yang dituju dengan alur sebagai berikut

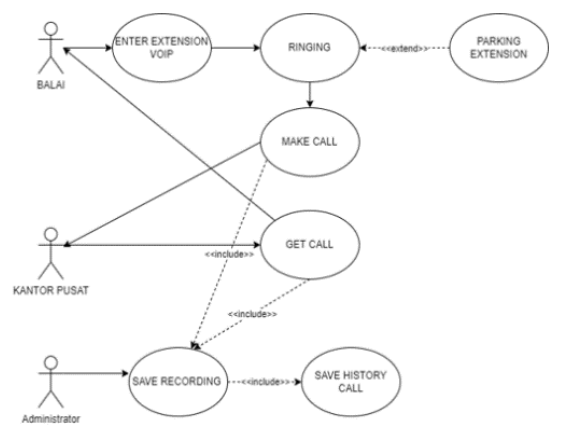

Gambar 15. Alur Koneksi Panggilan

Lalu dilakukan pengujian, dapat dicontohkan dengan study kasus " Kabid Pengolah Data ( ext :1001 )" melakukan panggilan ke" Staff Keuangan ( ext : 4001 ) ". adalah sebagai berikut:

1. Penelpon memasukan no Ekstension penerima lalu klik *Call.*

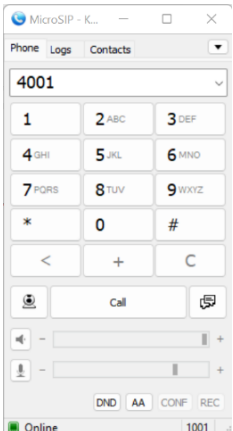

Gambar 16. Percobaan Panggilan

2. Apabila penerima melakukan Answer maka terjadi koneksi atau percakapan antar Ekstension.

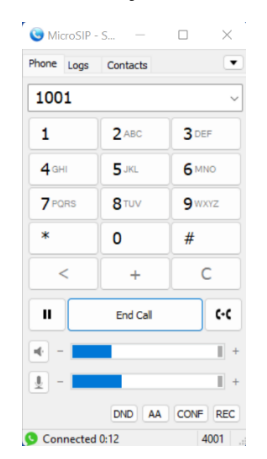

Gambar 17. Koneksi Panggilan Terhubung

#### **4.6 Pengujian Fitur Keamanan VPN**

Dalam melakukan pengujian dilakukan 3 skenario pengujian yaitu 1) Pengujian client VoIP melakukan Call ke tujuan tanpa menggunakan fitur atau system keamanan ; 2) Pengujian client VoIP melakukan Call ke tujuan menggunakan fitur atau system keamanan VPN. Dalam scenario ini penulis menggunakan aplikasi penyadapan paket yaitu *Wireshark.* Penyadapan dilakukan untuk menangkap atau capture data pada komunikasi yang berlangsung antar client yang nanti nya dapat ditampilkan berupa grafik dan recording.

1. Pengujian client VoIP melakukan Call ke tujuan tanpa menggunakan fitur atau system keamanan.

Dalam melakukan pengujian keamanan VoIP kita dapat menggunakan menu pada *wireshark,*dalam menu tersebut kita akan melakukan *sniffing* ke paket *RTP*.

Pada gambar ini komunikasi VoIP dilakukan tanpa fitur keamaman dimana data tersedut dapat di sadap dan di capture berupa hasil percakapan di kedua *exstension.*

| Wireshark - RTP Streams - Wi-Fi                   |              |                                                                         |                         |             |                              |          |         |         | Ω<br>$\times$ |
|---------------------------------------------------|--------------|-------------------------------------------------------------------------|-------------------------|-------------|------------------------------|----------|---------|---------|---------------|
| $\overline{\phantom{a}}$                          |              |                                                                         |                         |             |                              |          |         |         |               |
| <b>Source Address</b>                             | Source Port  | <b>Destination Address</b>                                              | <b>Destination Port</b> | <b>SSRC</b> | <b>Start Time</b>            | Duration | Payload | Packets | Lost          |
| 172.16.220.39                                     | 4002         | 192.168.120.220                                                         | 18746                   |             | 0x619d2564 2204.099753 19.46 |          | q711U   | 974     | 0(0.0%        |
| 172.16.220.39                                     | 4004         | 192.168.120.220                                                         | 17260                   | 0x6b365cfd  | 2204.099753 19.48            |          | q711U   | 975     | 0(0.0%)       |
| 192.168.120.220                                   | 18746        | 172.16.220.39                                                           | 4002                    | 0x4497f2ab  | 2204.103149 19.47            |          | q711U   | 974     | 0(0.0%)       |
| 192.168.120.220 17260                             |              | 172.16.220.39                                                           | 4004                    | 0x810979d   | 2204.103149 19.47            |          | g711U   | 974     | 0(0.0%)       |
|                                                   |              |                                                                         |                         |             |                              |          |         |         |               |
|                                                   |              |                                                                         |                         |             |                              |          |         |         |               |
|                                                   |              |                                                                         |                         |             |                              |          |         |         |               |
|                                                   |              |                                                                         |                         |             |                              |          |         |         |               |
|                                                   |              |                                                                         |                         |             |                              |          |         |         |               |
|                                                   |              |                                                                         |                         |             |                              |          |         |         |               |
|                                                   |              |                                                                         |                         |             |                              |          |         |         |               |
|                                                   |              | 4 streams, 1 selected, 974 total packets. Right-click for more options, |                         |             |                              |          |         |         |               |
| $\Box$ Limit to display filter $\Box$ Time of Day |              |                                                                         |                         |             |                              |          |         |         |               |
|                                                   | Find Reverse | Analyze v<br><b>Prepare Filter</b>                                      | Play Streams -          | Copy        |                              | Export   | Close   |         | Help          |

Gambar 18. Tampilan Tanpa Menggunakan VPN

Pada gambar ini terlihat hasil dari paket yang sudah kita sadap. Hasil tersebut bisa kita putar langsung dan di dengarkan.

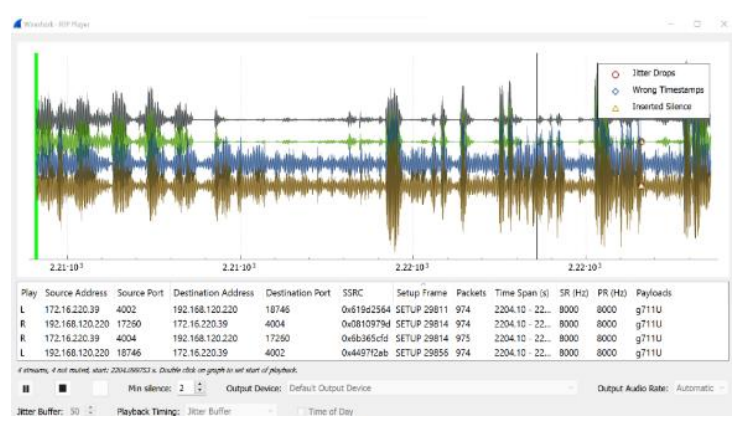

Gambar 19. Hasil Penyadapan Menggunakan Fitur RSP

2. Pengujian VoIP menggunakan fitur keamanan VPN

Skenario pengujian kedua peneliti menggunakan fitur keamanan VPN dan melakukan penyadapan paket RTP menggunakan wireshark. Untuk langkah aktivasi VPN dapat dilakukan dengan cara Connect VPN ke tempat tujuan yang sebelumnya sudah di setingg oleh peneliti

Pengaktifan fitur keamanan VPN menggunakan SoftEther VPN Client Manager.

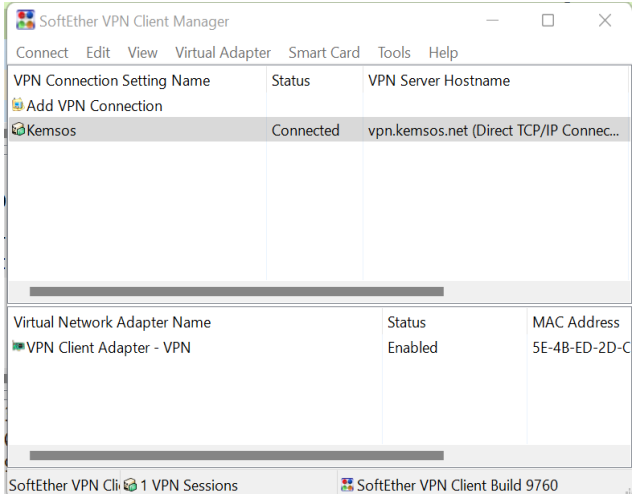

SoftEther VPN Cli & 1 VPN Sessions

Gambar 20. Tampilan Tanpa Menggunakan VPN

Selanjutkan peneliti melakukan panggilan ke Extension dari client 1 ke client 2 dan melakukan capture menggunakan fungsi *RTP Sniffer*, maka didapatkan hasil sebagai berikut :

Dari Hasil berikut terlihat tidak adanya paket yang kita sadap atau paket *RTP* tersebut tidak terditeksi oleh *RTP Sniffer.*

| Winnings - 827 Streams - Jon capture 15d                                              |        | G Minner 2     | $\sim$                                 | $\sim$<br>$\mathcal{G}^{\mu\nu}_{\mu\nu}$<br>$\Box$ | а.<br>$\sim$<br><b>● MinistP</b> + 4. | $\sim$      | $\Box$<br>×      |  |
|---------------------------------------------------------------------------------------|--------|----------------|----------------------------------------|-----------------------------------------------------|---------------------------------------|-------------|------------------|--|
| Source Address Source Port Destination Address<br>Destination Port<br>SSRC Start Time |        | Phone Lage     | Contacto                               | ٠                                                   | Phone Logs Caritacts                  |             | ٠                |  |
|                                                                                       |        | 6002           |                                        |                                                     | 6001<br>$\sim$                        |             |                  |  |
|                                                                                       |        | 1              | 2 <sub>1</sub>                         | 3 <sup>0</sup>                                      | 1                                     | $2 - 1$     | 3 <sup>0</sup>   |  |
|                                                                                       |        | $4 -$          | $5 -$<br>6 UIO<br>8 <sub>10</sub><br>9 |                                                     | 40%                                   | 5m          | $6 - 6$          |  |
|                                                                                       |        | $7$ roms       |                                        |                                                     | $7$ rom                               | 8 havi      | 9 <sub>max</sub> |  |
|                                                                                       |        | ٠              | $\circ$                                | ×                                                   | ٠                                     | o           | #                |  |
|                                                                                       |        | $\,<$          | ٠                                      | c                                                   | $\leq$                                | ÷           | c                |  |
|                                                                                       |        | $\mathbf{u}$   | the Call                               | $C-C$                                               |                                       | End Call    | $\epsilon$       |  |
|                                                                                       |        | $+ -$          |                                        | $E =$                                               | $\overline{\phantom{a}}$              |             | $\mathbb{R}$     |  |
| 0 streams. Right-click for more cellions.                                             |        | $1 -$          |                                        | $E = 1$                                             | $1 -$                                 |             | V4               |  |
| Limit to display filter Time of Day                                                   |        |                | DID                                    | AN CONF REC                                         |                                       | AA<br>DIED. | COMP<br>200      |  |
| Find Reverse   -   Analyze   -   Prepare Filter   -   Play Streams   -<br>Copy        | $\sim$ | Connected 0.00 |                                        | 6001                                                | Connected DOS                         |             | 0002             |  |

Gambar 21. Hasil Penyadapan Menggunakan Fitur RSP

#### **4.7 Analisis Biaya dan Manfaat**

Pada Analisis penulis terutama pada bagian biaya dan manfaat yang diterima oleh Pusdatin dengan Implementasi VoIP dalam hal *cost effective* dengan tujuan memilih resiko yang paling rendah dan memberikan manfaat yang paling sesuai untuk perusahaan.

Strategi yang diambil adalah menempatkan penyedia jasa telephone atau ISP pada satu tempat sehingga Memudahkan Dalam hal *Troubleshooting* dan Efisiensi biaya. Strategi migrasi yang dipilih harus paling *cost effective,* dengan tujuan *total cost of ownership* yang paling rendah. Maka diperlukan perhitungan semua komponen biaya mulai dari penerapan, operasi, upgrade, update, sampai melakukan migrasi lagi.

Analisis GAP :

- 1. Sistem *PBX* saat ini sudah ada dan belum sepenuhnya dipergunakan dikarenakan belum adanya penanganan dan perawatan pada sisi server.
- 2. Penggunaan PBX sudah menggunakan perangkat berupa server fisik dan bukan lagi alat PBX, sehingga dapat dengan mudah memonitoring device dan penggunaan jaringan.
- 3. Sistem PBX saat ini masih belum terupdate dengan versi terbaru sehingga fitur fitur dan update keamanan masih mempunyai titik celah.
- 4. Penggunaan PBX masih dalam area Lokal dan belum dilakukannya routing ke publik.
- 5. Penggunaan pada balai masih menggunakan provider internet yang include paket telephone sehingga terdapat biaya tambahan pada penggunaannya.
- 6. Arahan strategi harus menggunakan versi Up To Date dan dilakukan *publik routing*

Keadaan yang diinginkan :

- 1. System telephone harus berada di data centre dan bisa di alokasikan ke balai balai yang tersebar di Pusdatin di bawah naungan Kemensos.
- 2. Dapat memenuhi kebutuhan telephone yang effisien, terintegrasi tanpa melupakan aspek keamanan.

Cara Menuju Keadaan Yang Diinginkan :

Pada tahap awal harus melakukan update dan upgrade pada sisi server PBX dengan versi yang *Stable* dengan menerapkan routing public sehingga dapat memenuhi aspek integrasi, efektivitas, dan secure. Sistem PBX harus memenuhi kebutuhan saat ini dan masa data ng baik secara teknis maupun bisnis yang terbaik dan memenuhi kriteria dan proses yang telah di tentukan.

#### Pengumpulan data penelitian

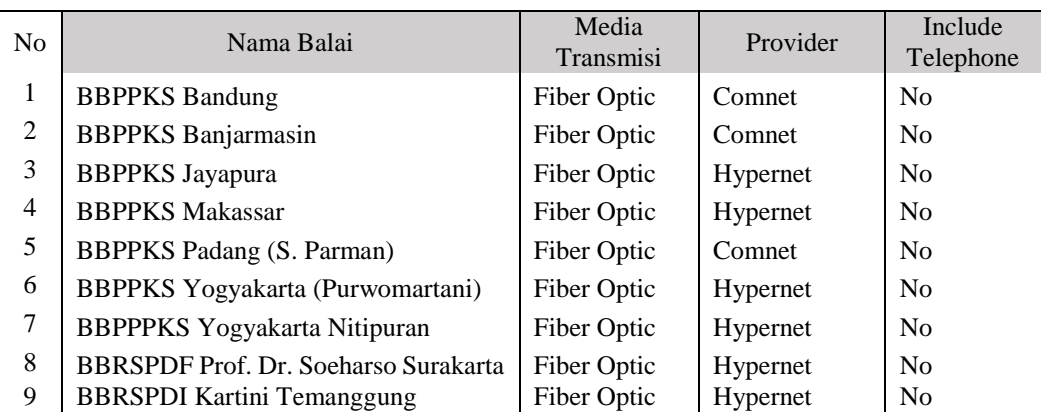

Tabel 3. Data & Kondisi system PBX saat ini beserta jaringan balai dan tingkat ketersediaan

Dari jumlah balai sebanyak 61 dan di setiap balai terdapat 1 kantor sekertariat dengan skema setiap balai diberikan 1 *Extension* telephone yang digunakan PIC ( Person In Charge ) untuk melakukan panggilan ke Pusdatin Kemensos dengan ketentuan nomer *extension* yang telah ditentukan. Total extension yang akan di create adalah 61 *extension.*

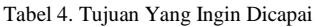

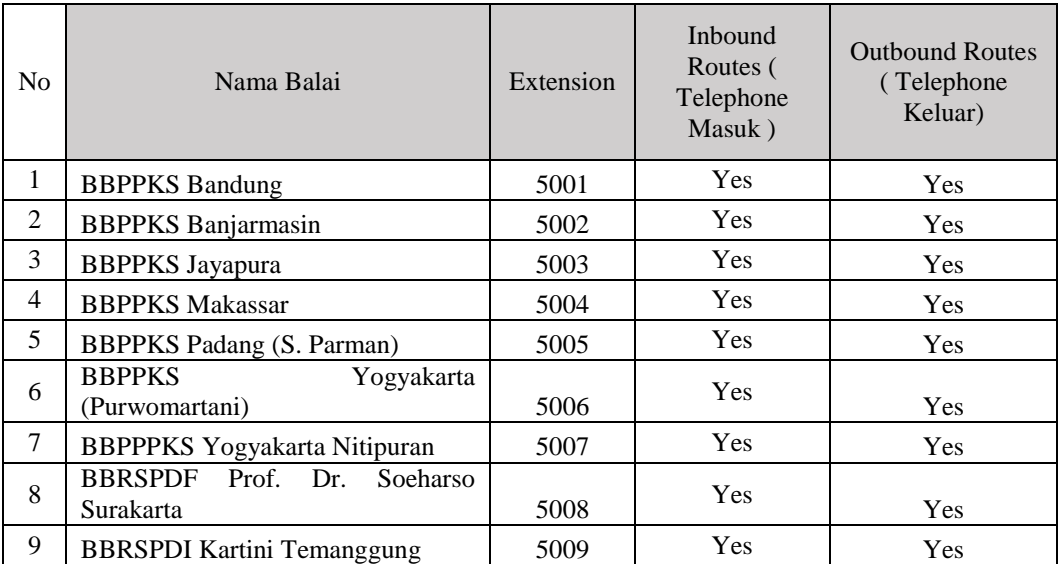

Tabel ketentuan diatas ditangani dan dikelola oleh 2 orang PIC di setiap balai yang berkantor di sekertariat balai. Selain itu juga diperlukan aspek konektivitas demi menunjang kelancaran dan kestabilan koneksi dengan ketentuan delay < 50 ms.

Perangkat yang sudah ada dan digunakan saat ini adalah sebagai berikut :

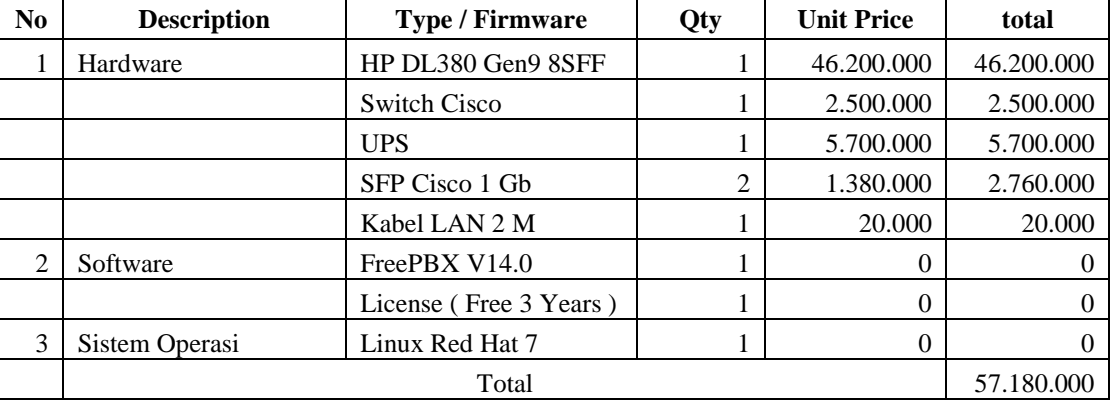

Tabel 5. Perangkat Server Yang Sudah Tersedia

#### 5. **PENUTUP**

#### **5.1 Kesimpulan**

Hasil dari penelitian ini berfokus pada implementasi perangkat VoIP pada jaringan Pusdatin dengan menerapkan analisis biaya dan manfaat serta fitur keamanan berupa protocol VPN. Dengan perincian hasil sebagai berikut :

- 1. Implementasi dilakukan menggunakan perangkat server yang sudah ada sebelumnya di Data Centre Pusdatin sehingga penulis hanya melakukan pembaruan versi dan setting user extension.
- 2. Penambahan fitur keamanan menggunakan protocol VPN membuat voice atau suara dari penerima dan pemanggil menjadi terenskripsi sehingga tidak bisa di dengar oleh orang lain.
- 3. Melakukan analisis biaya dan manfaat dengan hasil bahwa fitur tersebut dapat di terapkan di beberapa site balai sesuai kebutuhan yang telah direncanakan, site balai dapat melakukan panggilan menuju command centre dan command centre dapat meneruskan ke bidang terkait sesuai keluhan dari balai.
- 4. Exstension dapat melakukan panggilan keluar dan panggilan masuk menggunakan nomer telephone yang sudah di daftarkan sehingga kebutuhan mendasar terkait komunikasi tanpa batas dapat dilakukan.

#### **5.2 Saran**

Saran terkait Implementasi Voice Over Internet Protocol (VOIP) Menggunakan Protokol Keamanan VPN Dan Protokol SIP Pada Jaringan Pusdatin Kemensos, antara lain :

- 1. Fitur dan protocol keamanan dapat diterapakan di setiap balai dengan mengedepankan akses internet yang handal dan dapat berjalan 24 jam.
- 2. Memberikan perangkat berupa IP Phone secara fisik sehingga memudahkan operator dalam melakukan panggilan.

#### **6. DAFTAR PUSTAKA**

- Budi Setiawan, E. (2012). "ANALISA QUALITY OF SERVICES (QoS) VOICE OVER INTERNET PROTOCOL (VoIP) DENGAN PROTOKOL H.323 DAN SESSION INITIAL PROTOCOL (SIP)."[Online serial]. Available <https://ojs.unikom.ac.id/index.php/komputa/article/view/55>
- Nusram, M. (2020). "IMPLEMENTASI VOIP SERVER BERBASIS LINUX ASTERISKNOW.*"* [Online serial]. Available<http://repository.upbatam.ac.id/113/>
- Prasetyo, E. (2015). "IMPLEMENTASI VoIP (VOICE OVER INTERNET PROTOKOL) PADA JARINGAN LAN (LOKAL AREA NETWORK) DINAS KESEHATAN KABUPATEN MUSI BANYUASIN."[Online serial]. Available <https://jurnal.polsky.ac.id/index.php/tips/article/view/69>
- Prastantio Putra, D., & Ahdan, S. (2020). "Analisis Keamanan Voice Over Internet Protocol (VOIP)Menggunakan PPTP dan ZRTP."[Online serial]. Available [https://voi.stmik](https://voi.stmik-tasikmalaya.ac.id/index.php/voi/article/view/210)[tasikmalaya.ac.id/index.php/voi/article/view/210](https://voi.stmik-tasikmalaya.ac.id/index.php/voi/article/view/210)
- Ranusaputro, A., & Samopa, F. (2005)." PERENCANAAN STRATEGIS DAN ANALISIS BIAYA-MANFAAT PROSES MIGRASI SISTEM TELEPON KONVENSIONAL KE SISTEM IP TELEPHONY (STUDI KASUS DI PT X)."[Online serial]. Available [http://mmt.its.ac.id/download/SEMNAS/SEMNAS%20I/MTI/Paper%20Seminar%20MMT%20-](http://mmt.its.ac.id/download/SEMNAS/SEMNAS%20I/MTI/Paper%20Seminar%20MMT%20-%20ArifRanusaputro-ok.pdf) [%20ArifRanusaputro-ok.pdf](http://mmt.its.ac.id/download/SEMNAS/SEMNAS%20I/MTI/Paper%20Seminar%20MMT%20-%20ArifRanusaputro-ok.pdf)
- Risnandar, M., Hendri Hendrawan, A., Prakosha, B., & Goeritno, A. (2016). " IMPLEMENTASI VOICE OVER INTERNET PROTOCOL (VOIP) BERBASIS SESSION INITIATION PROTOCOL (SIP) BERBANTUAN BRIKER VERSI 1.4 UNTUK PENGUKURAN QUALITY OF SERVICES PADA JARINGAN KOMPUTER DI FAKULTAS TEKNIK UIKA BOGOR." [Online series]. Available<https://jurnal.umj.ac.id/index.php/semnastek/article/download/794/722>
- Toyib, R., & Wardiman, I. (2020). "IMPLEMENTASI VOICE OVER INTERNET PROTOCOL (VOIP) BERBASIS LINUX (Studi Kasus SMK Negeri 03 Bengkulu)." [Online series]. Available <ejournal.unib.ac.id>
- Ramadhan, B. ., Fatchan, M. ., & Rilvani, E. (2021). " ANALISIS IMPLEMENTASI MEDIA KOMUNIKASI BERBASIS IP MENGGUNAKAN ARTERISK FREEPBX."[Online series]. Available<https://jacis.pubmedia.id/index.php/jacis/article/view/3>
- Prastantio Putra, D. (2021). " ANALISIS KEAMANAN VOICE OVER INTERNET PROTOCOL (VOIP) OVER VIRTUAL PRIVATE NETWORK (VPN)."[Online series]. Available <http://jim.teknokrat.ac.id/index.php/informatika/article/view/1232>
- Nur, Khasanah. ., Asri, Liliyani. (2018). " Implementasi Failover Pada Jaringan WAN Berbasis VPN."[Online series]. Available series]. <https://repository.nusamandiri.ac.id/index.php/unduh/item/228569/190-547-1-PB.pdf>

Halaman ini sengaja dikosongkan